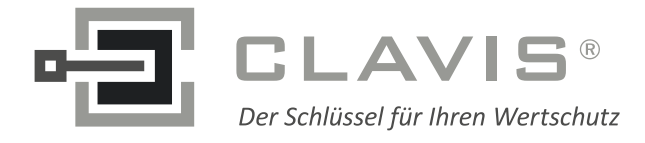

CLAVIS Deutschland GmbH Grüner Weg 38 34117 Kassel

E-Mail: info@tresore.eu

Telefon: +49 (0)561 988 499-0 Internet: www.tresore.eu<br>E-Mail: info@tresore.eu www.tresorschloss.de

## Montage- und Bedienungsanleitung

# **EloStar 7215 - EloXT -**

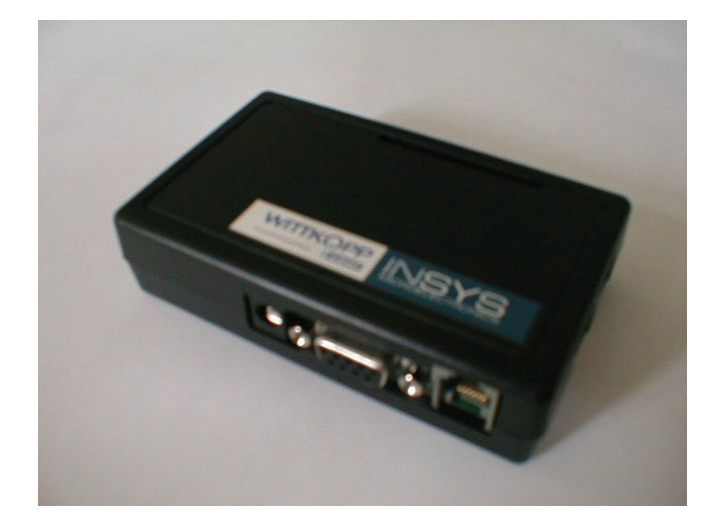

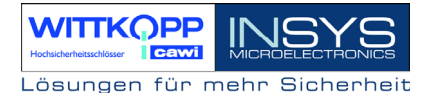

## - Inhaltsverzeichnis -

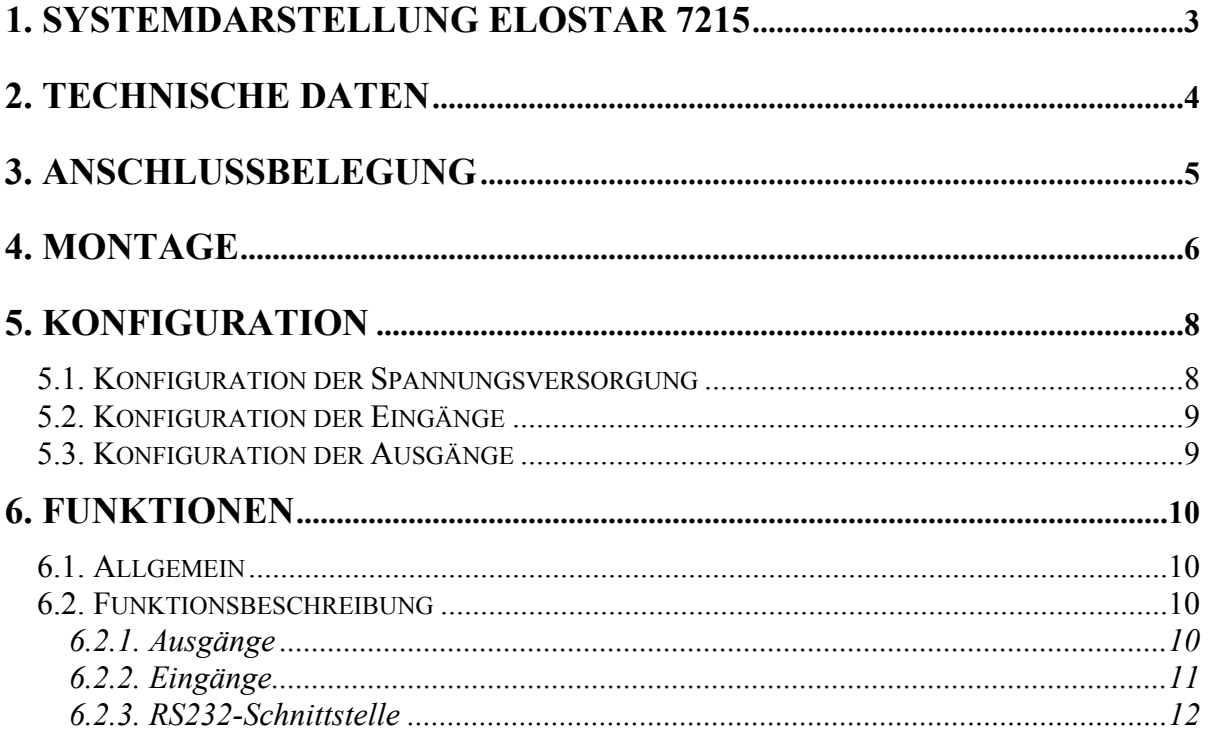

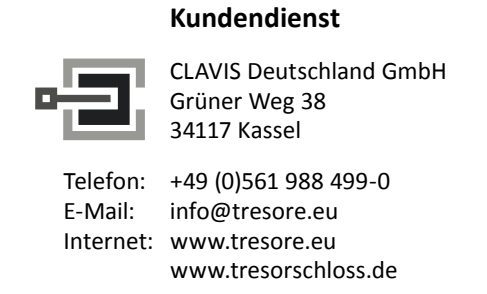

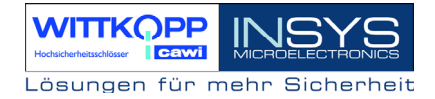

## <span id="page-2-0"></span>**1. Systemdarstellung EloStar 7215**

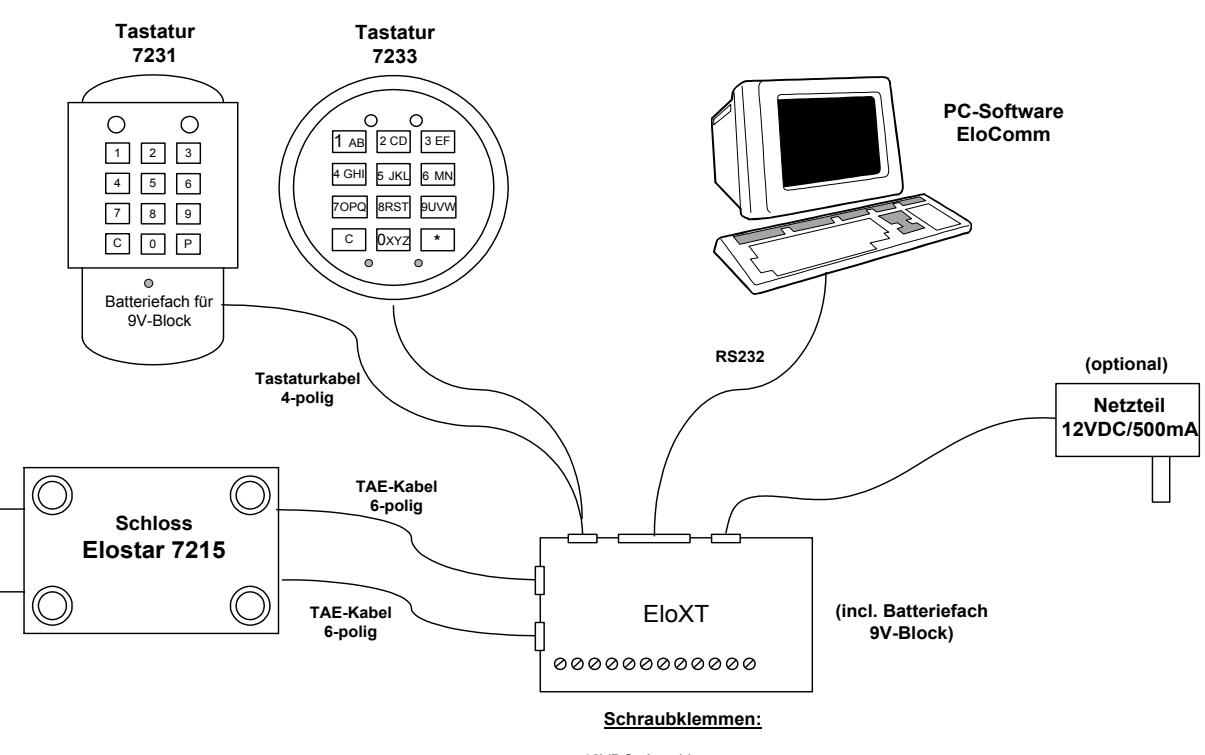

12VDC- Anschluss 2 Einänge 2 Relaisausgänge

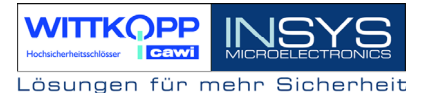

## <span id="page-3-0"></span>**2. Technische Daten**

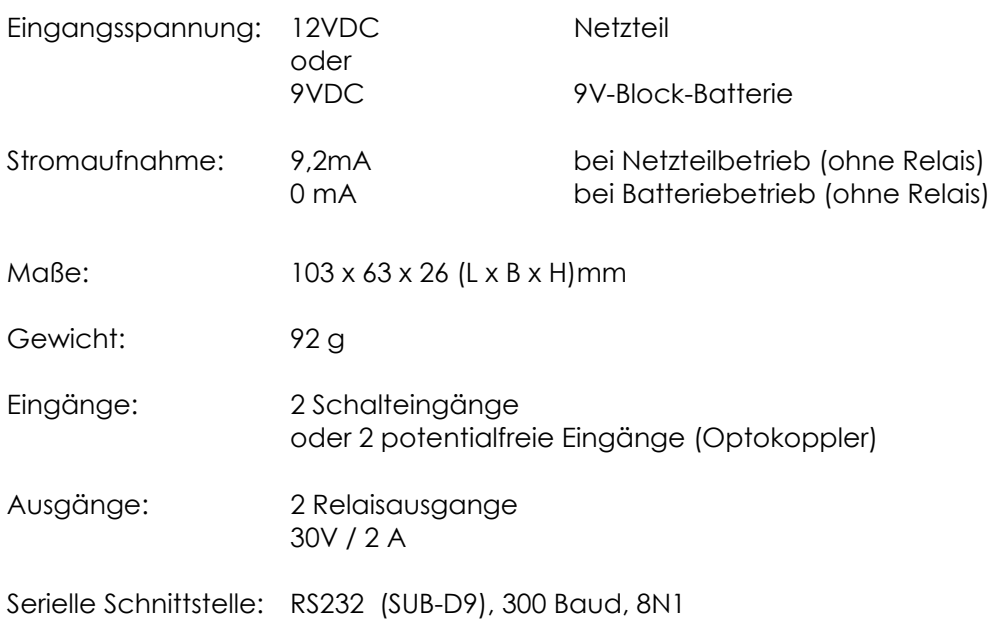

#### **!!! Achtung !!! Es darf keine Batterie in die Tastatur 7231 eingelegt werden, wenn das System mit einem Netzteil versorgt wird !!! Explosionsgefahr !!!**

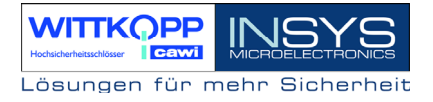

## <span id="page-4-0"></span>**3. Anschlussbelegung**

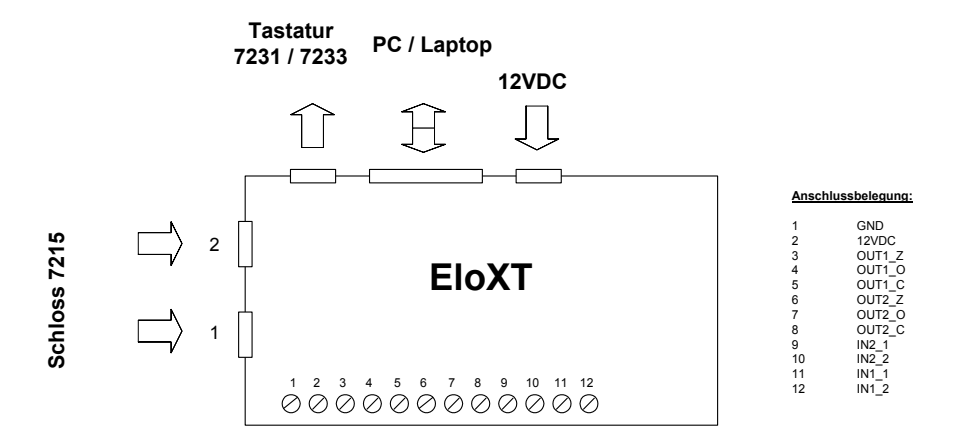

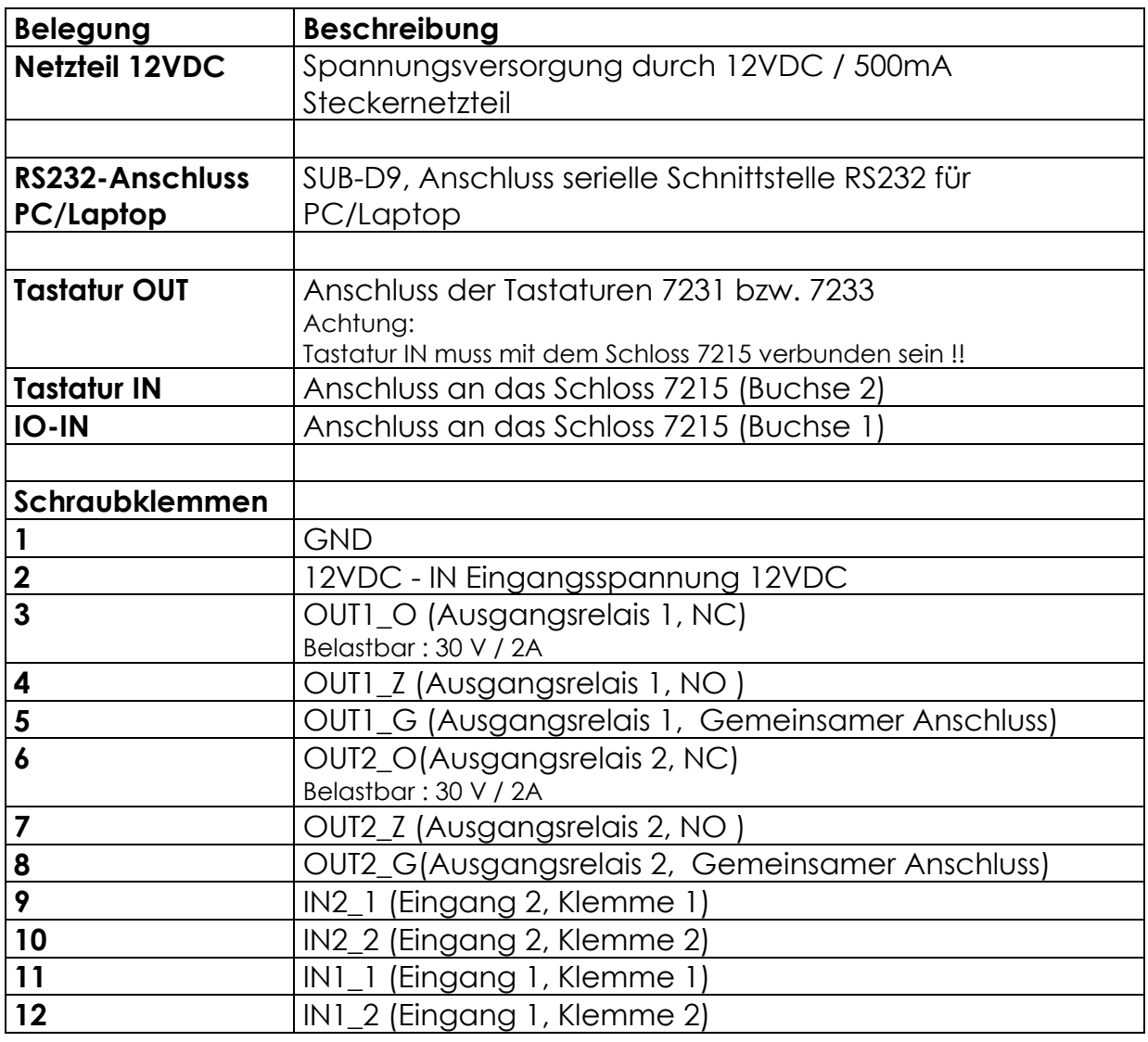

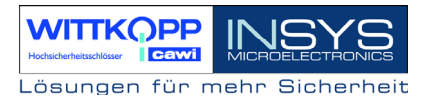

## <span id="page-5-0"></span>**4. Montage**

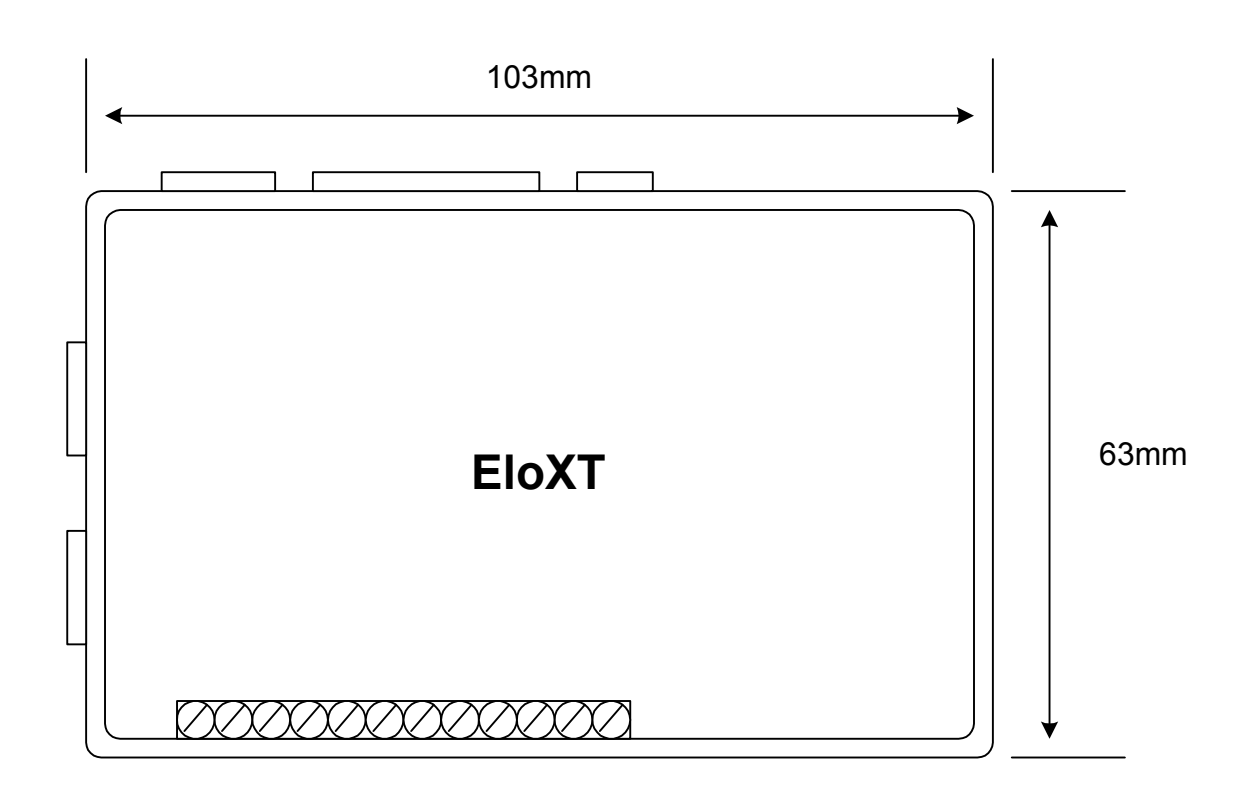

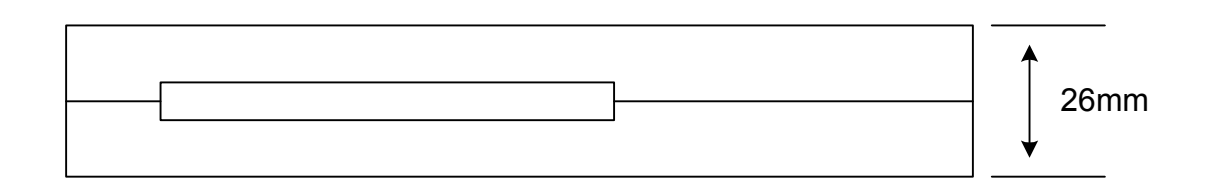

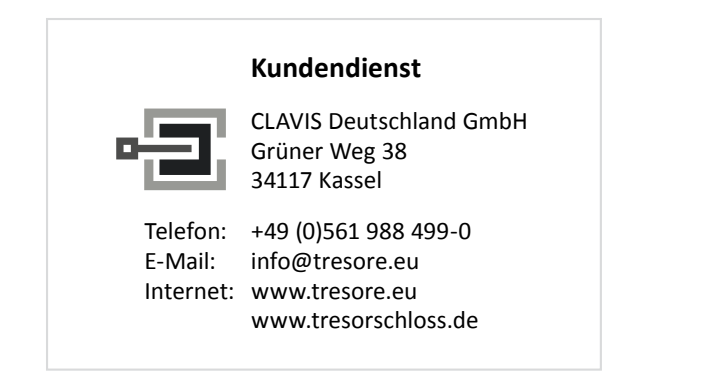

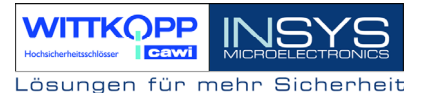

Das Gehäuse wird durch einen selbstklebenden Befestigungsklett montiert. Dieser Klett wird auf der Rückseite des Gehäuses aufgeklebt. Das Gegenstück dazu wird am Montageort angeklebt.

Die beiden Montageflächen müssen vorher gründlich gereinigt werden, um einen sicheren Halt der Klettmontage zu realisieren.

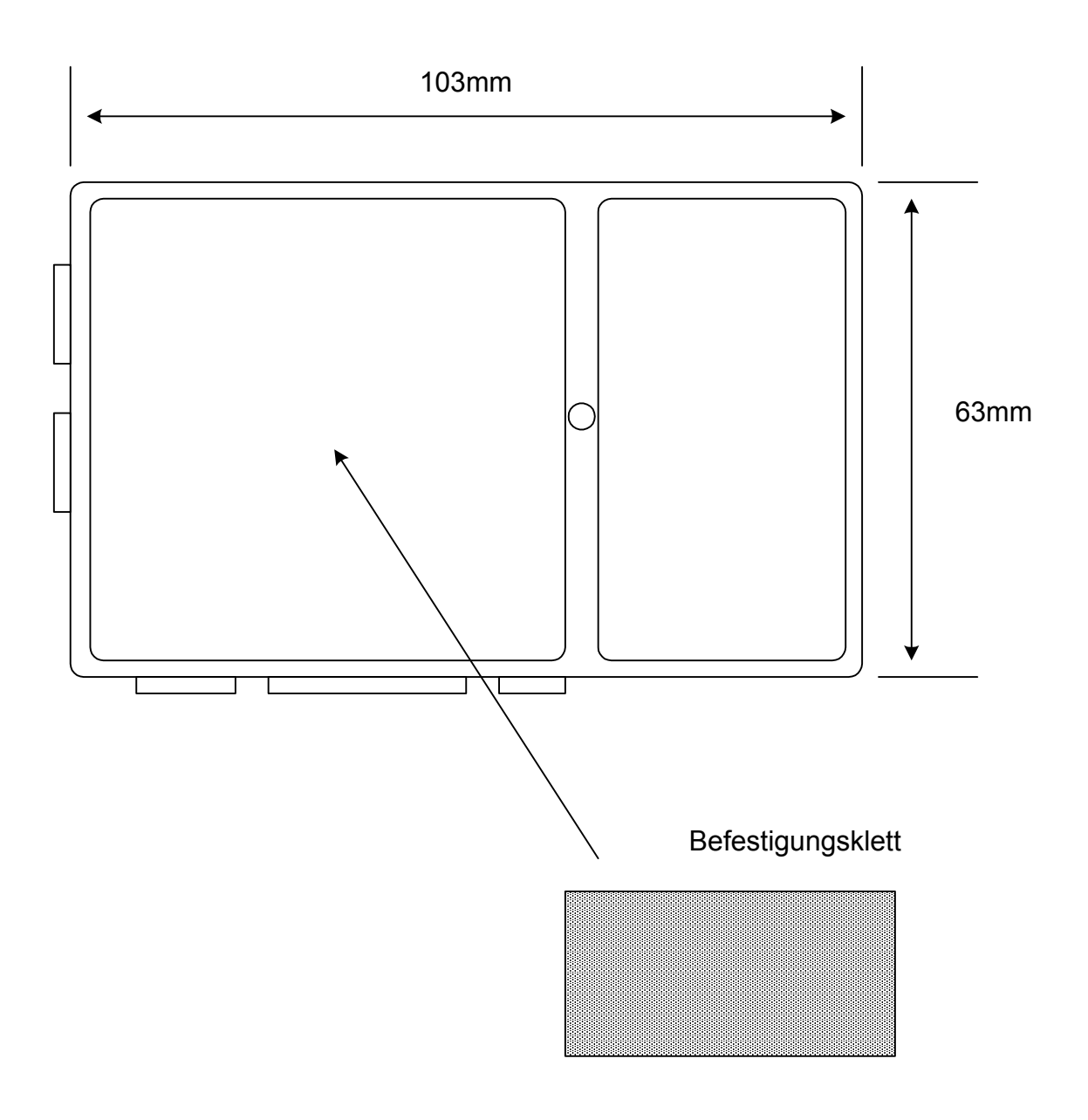

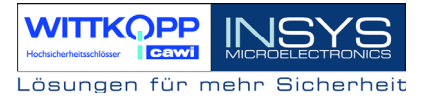

## <span id="page-7-0"></span>**5. Konfiguration**

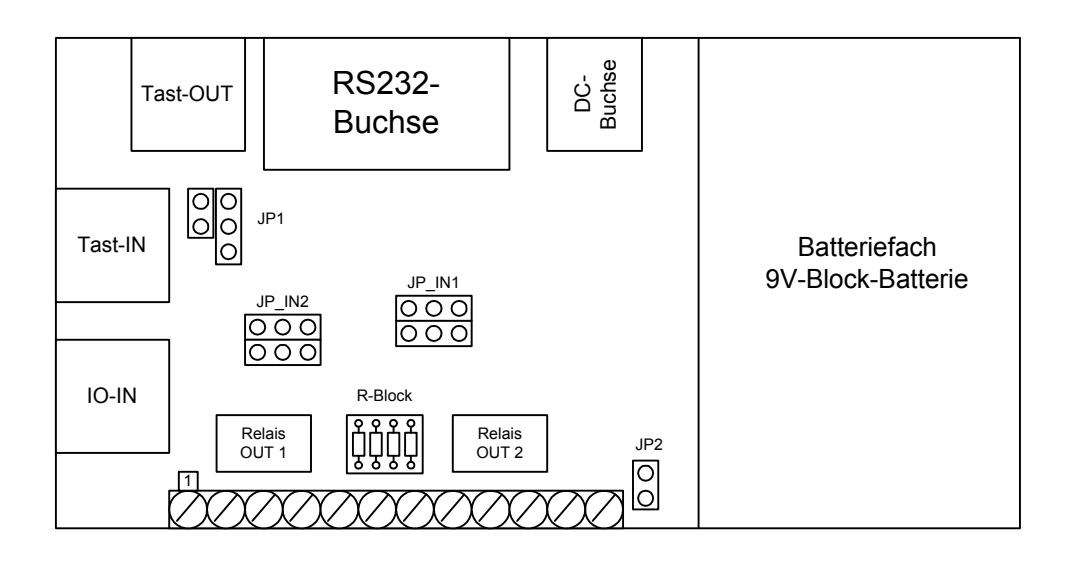

#### **5.1. Konfiguration der Spannungsversorgung**

Das System EloStar 7215 besitzt mehrer Möglichkeiten zur Spannngsversorgung:

- 1. Batterie 9V-Block in Tastatur 7231
- 2. 12 VDC- Steckernetzeil an EloXT-Netzteilbuchse
- 3. 12 VDC Anschluss über Schraubklemme
- 4, Batterie 9V-Block in Batteriefach EloXT (Notbatterie)

#### **Achtung / Gefahr !!! :**

Es darf keine Batterie in die Tastatur 7231 eingelegt werden, wenn das System mit einem Netzteil versorgt wird !!! Explosionsgefahr !!!

#### **Spannungsversorgung über Netzteil**

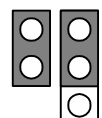

JP1 muss gemäß nebenstehender Skizze gesteckt werden. Das System wird somit über das Netzteil versorgt.

#### **Spannungsversorgung über Batterie (Tastatur 7231)**

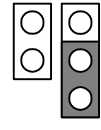

JP1 muss gemäß nebenstehender Skizze gesteckt werden. Das System wird somit über die Batterie versorgt.

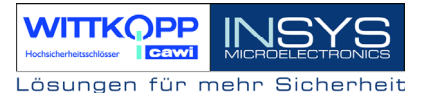

#### <span id="page-8-0"></span>**5.2. Konfiguration der Eingänge**

#### **Eingang 1: (IN1)**

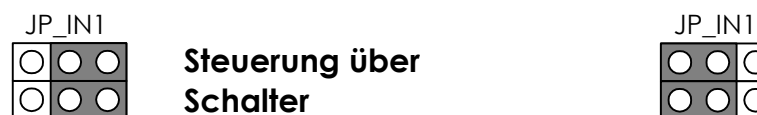

Steuerung über **Steuerung über Steuerung über OOO** Schalter **12 VDC / 0VDC** 

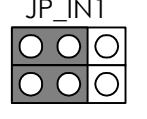

#### **Eingang 2: (IN2)**

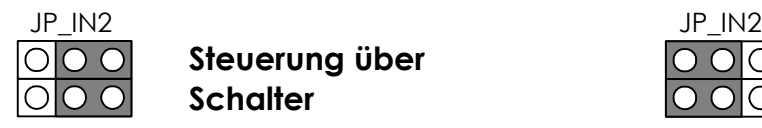

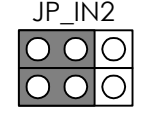

Steuerung über **Steuerung über Steuerung über Schalter 6 COO 12 VDC / 0VDC** 

#### **5.3. Konfiguration der Ausgänge**

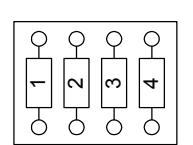

R-Block Es ist für jeden der beiden Schaltzustände der Ausgangsrelais ein Lötstützpunkt vorgesehen, so dass die Möglichkeit einer Widerstandüberwachung des Ausgangs seitens einer angeschlossenen Alarmzentrale besteht. Wird die Widerstandsüberwachung nicht realisiert bzw. benötigt, so müssen die Lötstützpunkt gebrückt werden.

- *1 : Stützpunkt für OUT1 ( G O )*
- *2 : Stützpunkt für OUT1 ( G Z )*
- *3 : Stützpunkt für OUT2 ( G Z )*
- *4 : Stützpunkt für OUT2 ( G O )*

Im Auslieferungszustand sind 4 Drahtbrücken an den Stützpunkten eingelötet !

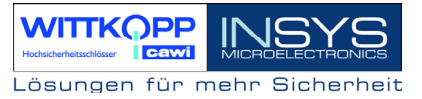

## <span id="page-9-0"></span>**6. Funktionen**

#### **6.1. Allgemein**

Mittels der Ein- und Ausgänge können verschiedene Funktionen des Schlosses realisiert werden. Diese Funktionen müssen vorher im System mittels der Tastatur programmiert werden. Eine genaue Beschreibung der Funktionen und deren Programmierung ist der Bedienungsanleitung EloStar 7215 zu entnehmen.

#### **Ausgänge:**

Stiller Alarm Riegelzustandsausgabe

#### **Eingänge:**

Aussensteuerung ( nicht bei der VdS-Variante !!) Externe Sperre / Freigabe Schliessen mittels Türschalter

#### **RS232-Schnittstelle**

Aussensteuerung (nicht bei der VdS-Variante !!) Statusabfrage Abfrage des Ereignisprotokolls

#### **6.2. Funktionsbeschreibung**

### **6.2.1. Ausgänge**

#### **Stiller Alarm**

Wurde ein Öffnungscode als Alarmcode eingegeben (siehe Bedienungsanleitung) so wird auf einem Ausgang (OUT1 oder OUT2, siehe Programmierung) ein Puls (1 Sekunde) ausgegeben.

#### **Riegelzustandsausgabe**

Der aktuelle Zustand des Riegels wird auf dem Ausgang (OUT1 oder OUT2, siehe Programmierung) ausgegeben. Der Ausgangskontakt ist bei entriegeltem Elektronikschloss geschlossen, bei verriegeltem Elektronikschloss offen.

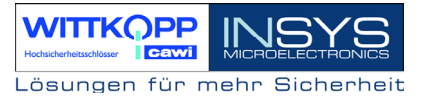

## <span id="page-10-0"></span>**6.2.2. Eingänge**

#### **Externe Freigabe/Sperre über Eingangskontakt (Sperrschlossfunktion)**

Das Schloss wird durch einen angeschlossenen Schalter am einem Eingang (IN1 oder IN2, siehe Programmierung)gesperrt bzw. freigegeben. Die Sperre bzw. Freigabe kann auch durch eine Sperrspannung (0VDC) und Freigabespannung (12VDC) realisiert werden ( siehe Konfiguration der Eingänge).

Bei gesperrtem Schloss ( d.h. offenem Schalter oder 0VDC ) kann das Schloss nicht mehr über die Tastatur geöffnet werden. Bei der Eingabe eines Codes ertönt die Fehlermeldung.

Befindet sich das System im offenem Zustand, und wird das Schloss durch den Eingang gesperrt, so verschließt das Schloss automatisch.

#### **Schliessen mittels Türschalter**

Es kann an einem Eingang (IN1 oder IN2, siehe Programmierung) eine Türschalter bzw. Riegelwerkskontakt angeschlossen werden.

Das Schloss verschließt dann automatisch bei Betätigung des Türschalters,

Riegelwerkskontakt.

( siehe Konfiguration der Eingänge)

#### **Aussensteuerung über Eingangskontakt:**

Das Schloss wird über den Eingang (IN1oder IN2, siehe Programmierung)geöffnet bzw. geschlossen. Es gibt die Möglichkeit der "Steuerung über Puls" oder der "Steuerung über Dauersignal".

#### **Steuerung über Dauersignal:**

Das Schloss öffnet bei einer Steuerspannung von 12V, bzw. bei Schliessen eines angeschlossenen Schalters( siehe Konfiguration EloXT ). Das Schloss schliesst bei einer Steuerspannung von 0V bzw. bei offenem, angeschlossenen Schalter ( siehe Konfiguration EloXT ).Das Schloss bleibt nach dem Öffnen solange geöffnet, wie die Spannung anliegt. bzw. der Schalter geschlossen ist.

#### **Steuerung über Puls:**

Das Schloss öffnet bei einem Puls (Spannung/Taster). Es bleibt solange geöffnet bis der nächste Steuerpuls zum Verschliessen des Schlosses anliegt.

#### <span id="page-11-0"></span>**Beispiel:**

#### **Steuerung über Dauersignal:**  *A) Schaltersteuerung* **Öffnen**

wird ein Schalter angeklemmt.

#### *B) Spannungssteuerung*

An den Klemme IN1\_1 und IN1\_2 (EloXT) wird eine Spannung von 12V angeschlossen.  $IN1 = 12V/0V, IN1$  2=GND

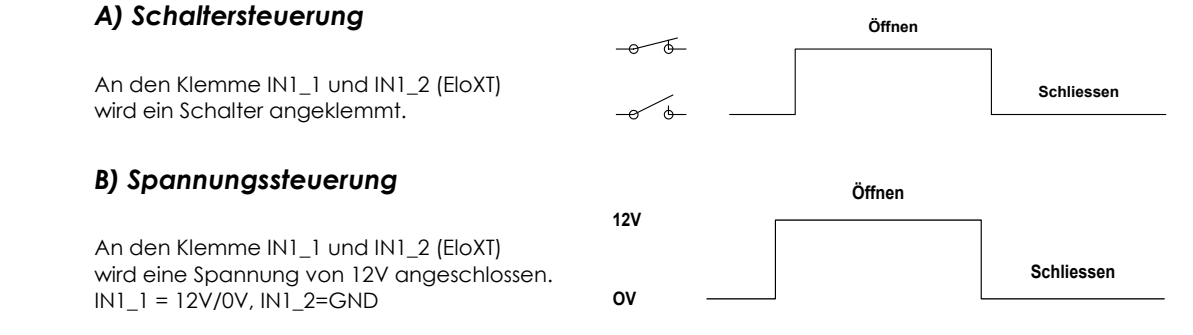

## **6.2.3. RS232-Schnittstelle**

#### **Allgemein**

**Schnittstelle:** RS232 Baudrate : 300 Baud Datenformat : 8N1

Das Schloss kann über die serielle Schnittstelle geöffnet bzw. geschlossen werden ( nicht in der VdS-Version !). Für den Öffnungs- bzw. Schliessvorgang ist ein einfaches ASCII-Protokoll zur Steuerung vorgesehen.Somit kann das System einfach in bestehende Applikationen (z.B. PC-Steuerungen) eingebunden werden.

Desweiteren kann der Status , sowie das Ereignisprotokoll ausgelesen werden.

#### **Protokoll:**

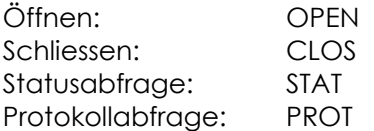

Die Steuerung kann auch über ein Terminalprogramm ( z.B. Hyperterminal ) bedient werden, durch Eingabe der einzelnen Protokollsequenzen. Das Übertragungsprotokoll kann vom Hersteller angefordert werden.

#### **EloComm**

Die PC-Software EloComm kann für eine einfache Steuerung des Schlosses verwendet werden. Mittels der Software ist auch ein Auslesen, Darstellung und Drucken des Ereignisprotokolls möglich (siehe Beschreibung EloComm).

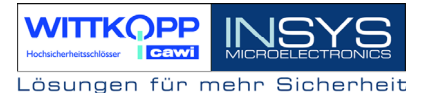

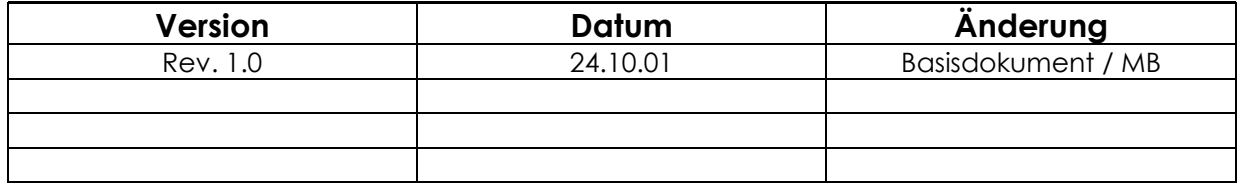

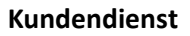

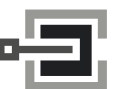

CLAVIS Deutschland GmbH Grüner Weg 38 34117 Kassel

E-Mail: info@tresore.eu Internet: www.tresore.eu

Telefon: +49 (0)561 988 499-0 www.tresorschloss.de